# **LPIC-1 101-400 – Lesson 19 – Lab**

- **\* Enter into your Lab environment as the root user**
- **# view /etc/fstab** # check the **fstab**
- **# mount** # check mounted filesystems
- **# cat /etc/mtab** # check mounted system from **mtab**
- **# cat /proc/mounts** # similar to the above command
- **# df -hT** # show filesystem usage
- **# mkdir /mnt/backup** # create a mount point for backup filesystem
- **# mount /dev/vdb6 /mnt/backup** # mount backup filesystem
- **# mount | grep backup** # check if backup is mounted
- **# df -hT /mnt/backup** # check the disk usage of backup
- **# cd /mnt/backup** # change into backup
- **# cp -a /etc .** # copy **/etc** to backup
- **# umount /mnt/backup** # did it work?
- **# cd** # move back to home directory
- **# umount /mnt/backup** # how about now?

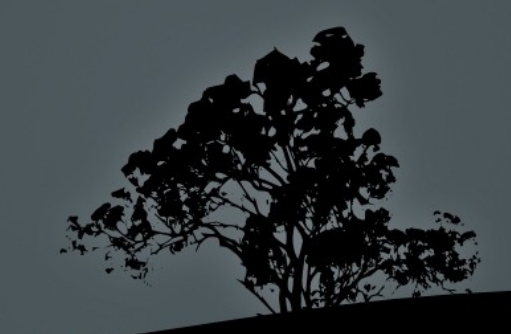

#### **Lesson 19 – Lab**

- $\blacksquare$  # vi /etc/fstab # edit fstab
- $\blacksquare$  G  $\blacksquare$  # go to the end
- $\bullet$  0  $\quad$  # Enter into edit mode below the current line
- /dev/vdb6 /mnt/backup ext4 defaults 0 0
- $\overline{\phantom{a}}$  Esc  $\#$  escape to command mode
- $\overline{\phantom{a}}$  :wq  $\overline{\phantom{a}}$  # save and exit
- # **ls -la /mnt/backup** # do you see anything?
- **# mount /dev/vdb6** # mount **vdb6** using **fstab** info
- # **ls -la /mnt/backup** # how about now?
- **# vi /mnt/backup/etc/fstab** # edit the backup fstab
- **Ctrl-z** # suspend **vi**

п

- **# bg** # send vi to background
- **# umount /mnt/backup** # try to unmount backup. Did it work?
- **# lsof /mnt/backup** # see what's keeping backup busy
- **# fg** # bring **vi** to foreground

## **Lesson 19 – Lab**

- **:q** # quit **vi**
- **# umount /mnt/backup**
- **# mount | grep backup** # check if backup is mounted**# reboot** # reboot the system and login again as the root user
- **# mount | grep backup** # is backup mounted?
- **# umount /dev/vdb6** # unmount backup
- **# mount | grep backup** # check if backup is unmounted
- **# mount -a** # mount all filesystems
- **# mount | grep backup** # is it mounted?
- **# vi /etc/fstab** # let's make some changes in **fstab**
- **Change the last line of /etc/fstab yo:**
- **/dev/sda9 /mnt/part9 ext3 noauto,rw 0 0**
- **# umount /dev/vdb6** # unmount backup
- **# mount /dev/vdb6** # try mounting backup.
- **# mount | grep backup** # did it work?

#### **Lesson 19 – Lab**

- **# reboot** # reboot the system and login again as the root user
- **# mount | grep backup** # is backup mounted?

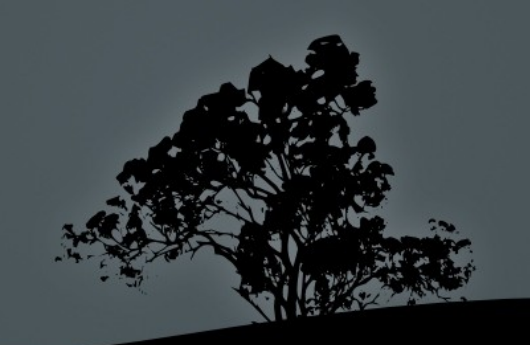

## **License**

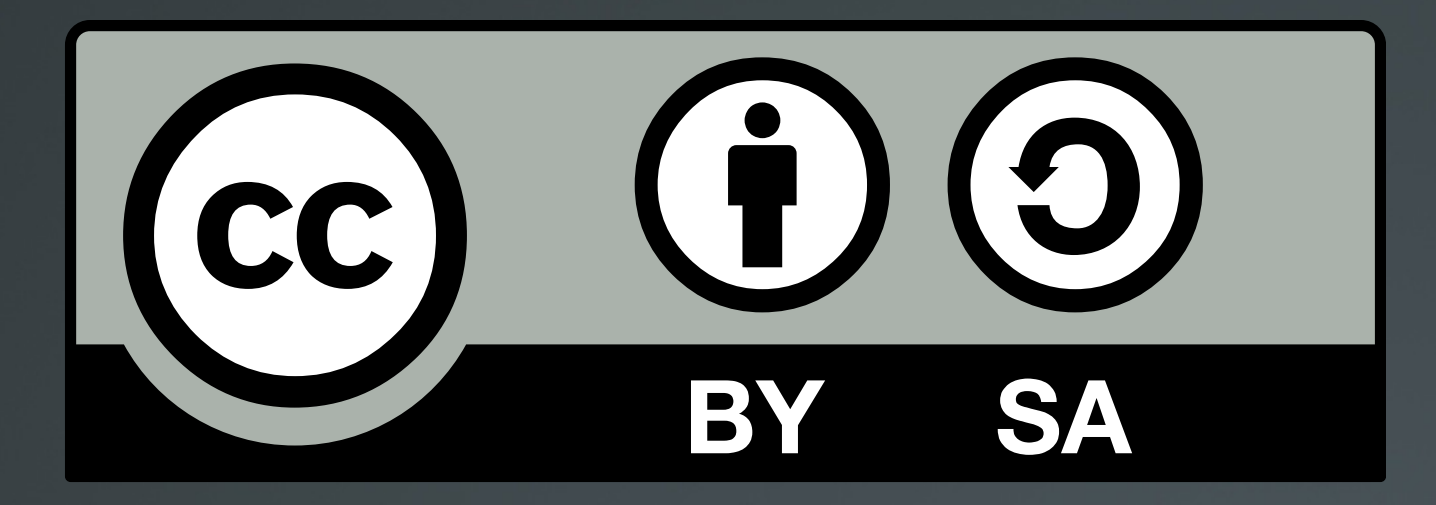

The work titled "LPIC-1 101-400 – Lesson 19 – Lab" by Theodotos Andreou is distributed with the Creative Commons Attribution ShareAlike 4.0 International License.

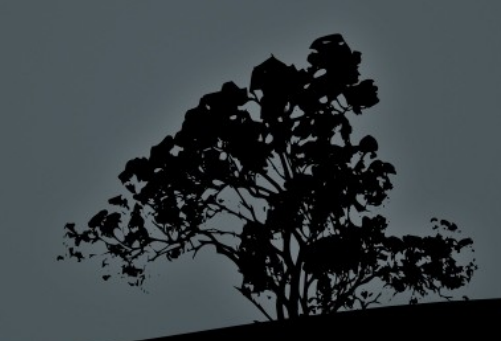